Subject: Re: Saving 2D-structure with labels Posted by vijaymasand on Tue, 07 Jun 2022 07:26:04 GMT View Forum Message <> Reply to Message

## Dear Norwid,

I found another simple way to export all 2D-structures with labels as a PDF file with a superb publication quality resolution.

First, I selected all the molecules in 'Structure view', then from 'File' menu option, I selected 'Print...'. This opened a new small window. In this new window, I opted for "Microsoft Print To PDF' and also checked 'Print to file'. Then, I was able to save it as pdf. However, it is mandatory to add file extension '.pdf' after the desired name for the file.

I hope this will be useful to other users.

Have a nice day.

Vijay

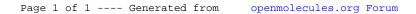